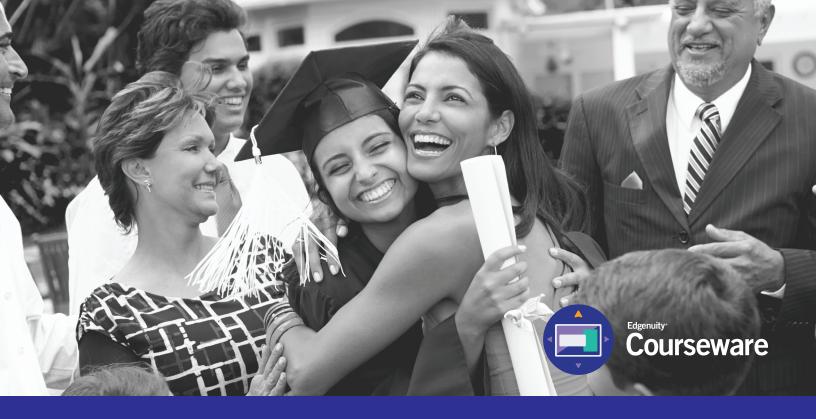

# Student Information System (SIS) Parent/Guardian Quickstart Guide

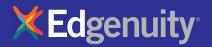

### **Table of Contents**

| PURPOSE OF THIS GUIDE                   | 3 |
|-----------------------------------------|---|
| GETTING STARTED: TECHNICAL REQUIREMENTS | 3 |
| LOGGING IN                              | 4 |
| MY DASHBOARD TOOLS AND FEATURES         | 5 |
| HELPFUL RESOURCES                       | 8 |

### **Purpose of This Guide**

Welcome to Edgenuity's Quickstart Guide to the Student Information System (SIS). The SIS is referred to as the Edgenuity SIS and houses all of the online tools you will need to monitor, track, and update your progress in the online classroom.

### **Getting Started: Technical Requirements**

To ensure that you can log in and begin working, first verify that your computer meets the technical requirements of the program.

#### **Operating System**

- Windows® 7
- Windows 8
- Windows Vista™
- Windows RT 1
- Mac<sup>®</sup> OS<sup>®</sup> X 10.7.5+

#### Processor

• PC: 2.33GHz AMD<sup>®</sup> -or- Intel<sup>®</sup>

#### Core<sup>™</sup> Duo 1.83 GHz

• Mac: Intel Core Duo 1.33 GHz

#### Memory

• 2 GB RAM

#### Hard Disk Space

• 1 GB available disk space for browser cache

#### Display

- 1280 x 1024 resolution
- 16-bit color
- 128 MB graphics memory

#### Browsers

- Google<sup>™</sup> Chrome<sup>™</sup> 35 2
- Internet Explorer® 9.x 11.x
- Safari® 6.0+ (Requires 10.7.5+)
- Firefox® 35+

#### Network/Speed Connection

- LAN 100/1000 switched to desktop
- Internet access 384 kbps per concurrent user

#### Plug-Ins

- Adobe<sup>®</sup> Flash<sup>®</sup> Player 9
- Adobe Acrobat®
- Adobe Reader® 7
- Adobe Shockwave® Player 10
- Apple<sup>®</sup> QuickTime<sup>®</sup> Player 7
- Java Version 1.6

#### Sound

- OS supported sound card
- Speakers or headsets (recommended)

## Logging In

Begin by logging into the system. Once you are on the login page, use your username and password to gain access to your student's information. Please visit the URL below:

### https://www.edgenuity.com/SIS-login

You can write your username and password here for future reference:

| 1 0 | NOCH I | n. |
|-----|--------|----|
| LU  | ווצנ   |    |
|     | 0.     |    |

Password:

| [                                                                                                    |                                                               |                                                                     |                                                                            |                                                                         |                                                                                                    |  |
|----------------------------------------------------------------------------------------------------|---------------------------------------------------------------|---------------------------------------------------------------------|----------------------------------------------------------------------------|-------------------------------------------------------------------------|----------------------------------------------------------------------------------------------------|--|
| <b>XEdgen</b>                                                                                                   | uitv                                                          |                                                                     | Request more information                                                   | Search Jobs Blo                                                         | og Login 📢 Share                                                                                                    |  |
| where learn                                                                                                    | ing clicks                                                    |                                                                     |                                                                            |                                                                         |                                                                                                    |  |
| The Difference                                                                                                  | Curriculum + Research                                         | Solutions                                                           | The Experience                                                             | Support                                                                 | News + Reviews                                                                                                    |  |
|                                                                                                    | Login:<br>Password<br>Enter<br>Forgot your login and/d        |                                                                     | nation Syste                                                               |                                                                         |                                                                                                    |  |
| Navigate<br>The Difference<br>Curriculum + Research<br>Solutions<br>The Experience<br>Support<br>News + Reviews | Leadership<br>the Edge<br>the Expert Edge<br>the Leading Edge | Resources<br>Video Library<br>Awards<br>Research Papers<br>Webinars | fast-paced, nimble cul<br>helped more than one<br>with schools in all 50 s | ture of a startup. Our<br>million students suc<br>states to improve the | ublished company with the<br>award-winning curriculum has<br>cceed, and we're proud to partner<br>quality and equity of education.<br>ing ways to enhance and grow |  |

### **My Dashboard Tools and Features**

The main page in the Edgenuity SIS is known as the Dashboard. The Dashboard provides access to your courses, progress and grade reports, and the messaging center. Think of the Dashboard as the central hub that contains all of your student information and tools to support you while enrolled in the program. Let's review some of the key tools and features you will use in the SIS.

The Main Dashboard features the following tools on the front page of the SIS as soon as you login:

- Academic Snapshot
- Upcoming Events
- Activity
- Messages
- Course Requirements
- Admission Status

| <b>X</b> Edgenuity                     |                                                               |                                                      |                                   |                                                                              |                                                                                             |          |   |                                                                                                    |                                                                      | Hello, Joann       |
|----------------------------------------|---------------------------------------------------------------|------------------------------------------------------|-----------------------------------|------------------------------------------------------------------------------|---------------------------------------------------------------------------------------------|----------|---|----------------------------------------------------------------------------------------------------|----------------------------------------------------------------------|--------------------|
| Create New A                           | ppkation Dashboard                                            |                                                      |                                   |                                                                              |                                                                                             |          |   |                                                                                                    |                                                                      |                    |
| Guardian's Messages                    | Here you can see an overview of the current Academic Snapshot | student status and academic progr                    |                                   | Upcoming Eve                                                                 | nts                                                                                         |          |   | Activity                                                                                                    |                                                                      | 1721               |
| Course Information                     |                                                               |                                                      | -                                 |                                                                              |                                                                                             |          | 1 |                                                                                                    |                                                                      | 1                  |
| Academic Snapshot     Student Activity | This student is currently enrolled in 4                       | courses                                              |                                   | Sep 30, 2019 - 6th Gra                                                       | de Newsletter Link                                                                          |          |   | These are the latest activities for this student:                                                                                      |                                                                      |                    |
| Edit Account                           | Course<br>20062Y0 Math Grade 6A<br>40062Y0 SS Grade 6A        | Grade Percentage C<br>88.41% 28.39%<br>64.57% 42.09% | omplete Pacing<br>Ahead<br>Behind | Oct 01, 2019 - math liv<br>Oct 04, 2019 - Parent .<br>Oct 04, 2019 - Attenda | e lesson<br>Attendance Logging Form<br>nce Entered by Learning<br>locial Studies Live Lesso | Coaches  |   | Section<br>20062Y0 Math Grade 6A<br>Middle School Photography 1A: Introduction                                                         | Time<br>9/27/2019 2:27:12 PM<br>9/27/2019 1:34:49 PM                 | Minutes<br>0<br>52 |
| Add Guardian                           | 10562Y0 ELA Grade 6A<br>Middle School Photography 1A: Intro   | 84.07% 30.05%                                        | Ahead<br>Behind                   | See more events                                                              |                                                                                             |          |   | Middle School Photography 1A: Introduction<br>Middle School Photography 1A: Introduction<br>Middle School Photography 1A: Introduction | 9/27/2019 1:32:28 PM<br>9/27/2019 1:12:20 PM<br>9/27/2019 1:04:18 PM | 2<br>20<br>8       |
| School Calendar                        |                                                               |                                                      |                                   |                                                                              |                                                                                             |          |   |                                                                                                    |                                                                      |                    |
| External cirks                         | Messages                                                      |                                                      |                                   | Course Reques                                                                | ts                                                                                          |          | × | Admission Status                                                                                                    |                                                                      | 6                  |
|                                        |                                                               |                                                      |                                   | There are 5 courses req                                                      | uested by this student:                                                                     |          |   |                                                                                                    |                                                                      | - <b>4</b>         |
|                                        |                                                               |                                                      |                                   | Course<br>10562Y0 ELA Grade 68                                               | Term                                                                                        | Approved |   |                                                                                                    |                                                                      |                    |
|                                        | You do not have any new messages.                             |                                                      |                                   | 30062Y0 Science Grad<br>6A<br>30062Y0 Science Grad<br>6B                     | ·                                                                                           |          |   | This student is currently ACTIVE.<br>The enrollment status is -1.                                                                      |                                                                      |                    |
|                                        |                                                               |                                                      |                                   | 40062Y0 SS Grade 6B<br>20062Y0 Math Grade 6                                  | в                                                                                           |          |   |                                                                                                    |                                                                      |                    |
|                                        |                                                               |                                                      |                                   | Genius SIS (c) - All rig                                                     | ts reserved                                                                                 | 1.0000   | 2 |                                                                                                    |                                                                      |                    |
|                                        |                                                               |                                                      |                                   | Genius SIS                                                                   |                                                                                             |          |   |                                                                                                    |                                                                      |                    |

| Academic Snapshot                               |                  |                               | 1               |
|-------------------------------------------------|------------------|-------------------------------|-----------------|
| his student is currently enrolled in 4 courses: |                  |                               |                 |
| Course                                          | Grade            | Percentage Complete           | Pacing          |
| Course<br>20062Y0 Math Grade 6A                 | Grade<br>88.41%  | Percentage Complete<br>28.39% | Pacing<br>Ahead |
|                                                 | 88.41%           | -                             | -               |
| 20062Y0 Math Grade 6A                           | 88.41%<br>64.57% | 28.39%                        | Ahead           |

The **Academic Snapshot** area lists the courses in which your student is currently enrolled. Grade and progress information are included. From this view, you can see your student's current grade in the class, the number of assignments completed, and if the pace they are keeping in the class is on target, behind, or ahead.

| Upcoming Events                                                                                                    | 1 |
|----------------------------------------------------------------------------------------------------|---|
| Sep 30, 2019 - 6th Grade Newsletter Link<br>Oct 01, 2019 - math live lesson                                                                               |   |
| Oct 04, 2019 - Parent Attendance Logging Form<br>Oct 04, 2019 - Attendance Entered by Learning Coaches<br>Oct 04, 2019 - 10 am Social Studies Live Lesson |   |
| See more events                                                                                                    |   |

The **Upcoming Events** area shows all of the upcoming scheduled activities your student has on calendar. These can include events that the student's teacher has scheduled, or it might include activities and deadlines your student has scheduled. Some examples of activities might include a parent/teacher conference, a study-hall session, or a tutoring session.

| Activity                                                 |                      | 1       |
|----------------------------------------------------------|----------------------|---------|
| hese are the latest activitie                            | lowest constant      |         |
| Section                                                  | Time                 | Minutes |
| Financial Math A - MA2007A                               | 6/11/2013 1:37:59 PM | 1       |
| Financial Math A - MA2007A                               | 6/11/2013 1:22:50 PM | 10      |
| Financial Math A - MA2007A                               | 6/10/2013 2:40:29 PM | 1       |
| Financial Math A - MA2007A                               |                      | 10000   |
| Financial Math A - MA2007A<br>Financial Math A - MA2007A | 6/10/2013 2:17:28 PM | 23      |

| The <b>Activity</b> section shows the course names, dates, |
|------------------------------------------------------------|
| and the number of active minutes spent on each             |
| course while completing assignments. Idle time             |
| (review or not moving forward) is not logged here.         |

| Messages                          |  |
|-----------------------------------|--|
|                                   |  |
| You do not have any new messages. |  |
|                                   |  |

The Message Center contains important communication from your student's teacher(s). The parent login is not able to access this area of the Dashboard. The Sidebar contains the following tools:

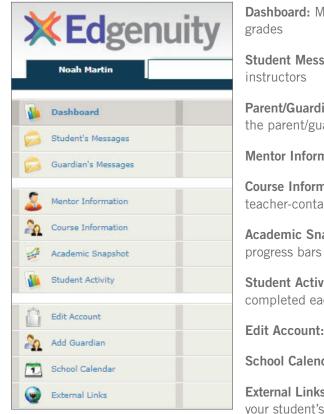

**Dashboard:** Main page in the SIS; provides a quick snapshot of your progress and grades

**Student Messages:** You can view your student's communication with virtual instructors

**Parent/Guardian Messages:** You can send, receive, and view messages between you the parent/guardian and the instructors

Mentor Information: View your assigned mentor's information

**Course Information:** View your student's courses, description, credit amount, and teacher-contact information

**Academic Snapshot:** Provides an overall progress bar for all courses and specific progress bars for each class you are enrolled in

**Student Activity:** A tally of the total number of assignments your student has completed each day in the courses

Edit Account: This will allow the guardian/parent to update his/her login password

School Calendar: A calendar of your student's current appointments or conferences

**External Links:** Links to popular and helpful resources when navigating or to support your student's online experience

We are excited to have your student as part of the Edgenuity family. We hope you find the Edgenuity Student Information System a valuable tool in monitoring your student's progress.

#### LOGIN

https://sislogin.edgenuity.com

| Student Infor                               | mation System               |
|---------------------------------------------|-----------------------------|
| Login:                                      |                             |
| Password:                                   |                             |
| Enter<br>Forgot your login and/or password? |                             |
|                                             | Watch the orientation video |
|                                             | <b>×Ed</b> genuity          |

#### **COMMUNICATION FOR STUDENTS**

Emails from your teacher are here.

#### Check your messages daily.

| The sector sector back bases<br>terms and the sector back bases<br>and free sublements<br>Adding description of the sector back<br>Adding description of the sector back<br>add the sector back back<br>add the sector back back back<br>add the sector back back back<br>add the sector back back back<br>add the sector back back back back<br>add the sector back back back back back back back back | Academic S                                                                  |                 |                     |      | abovered press     | •  |
|----------------------------------------------------------------------------------------------------|-----------------------------------------------------------------------------|-----------------|---------------------|------|--------------------|----|
| erriger 🔊 David Ragadh                                                                                                    | Annes<br>Jacob Annos A<br>Jacob Annos A<br>Martin Annos A<br>Martin Annos A | Aller and Aller | 1.0%<br>10%<br>1.0% | 4414 |                    |    |
|                                                                                                    | And April                                                                   |                 |                     | 0    | Liverile Rockell's | 15 |

#### **SIS ORIENTATION**

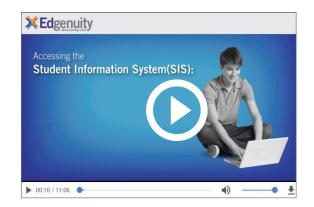

#### **ON-DEMAND COACHING**

Students have access to on-demand tutoring in core courses 6 days a week! Please contact us as tutoring hours may change based on student needs and/or seasonality.

#### 888-866-4989 option 2

Email: conceptcoaching@edgenuity.com

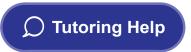

#### EDGENUITY CUSTOMER SUPPORT

Available by phone or chat 7 days a week: 877.202.0338 or 888.866.4989 option 1

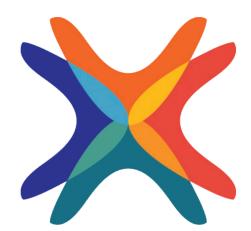

www.edgenuity.com